**المستوى الخامس**

**الدرس 3**

# **ُ ش**الجُمل الشرطية

**الوحدة 2**

## **وصف الدرس**

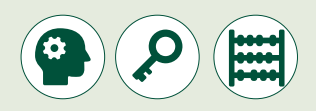

[الغـرض العـام مـن هـذا الـدرس هـو أن يتعلـم الطلبـة كيفيـة اسـتخدام المعامـات](https://ruaad.com/)  ر<br>الشرطية وتصحيح الأخطاء في برنامج <mark>Scratch</mark>.

#### **ما سيتعلمه الطالب**

- وظيفة الجملة الشرطية **Then IF**.
- استخدام المعامالت الشرطية في **Scratch**.
- تنفيذ األحداث البرمجية في **Scratch** باستخدام الفأرة ولوحة المفاتيح.
- اسـتخدام لبنـة **broadcast** مـع لبنـة **receive I when** لربـط المقاطـع البرمجيـة للكائنـات المختلفـة.
	- > العثور على الأخطاء وتشخيص المشاكل في البرنامج.

#### **نتاجات التعلم**

- استخدام المعامالت الشرطية في **Scratch**.
- استخدام مقاطع برمجية في **Scratch** تتعامل مع األحداث البرمجية.
	- > فحص ومعالجة الأخطاء في الخوارزمية أو البرنامج.

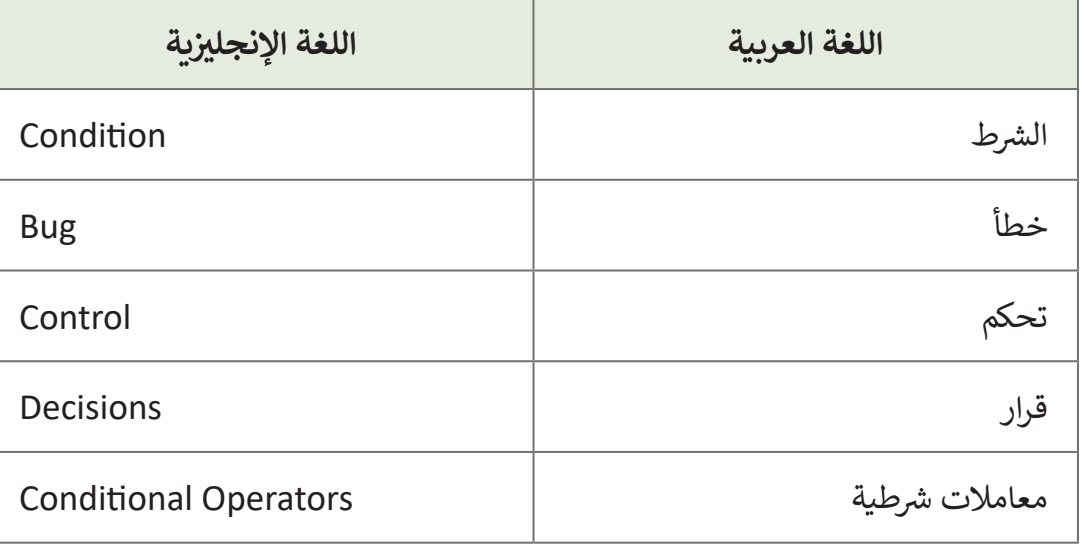

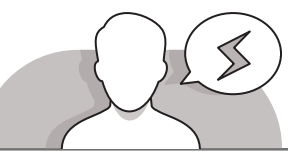

## **التحديات المتوقعة**

- قـد يواجـه الطلبـة صعوبـات فـي اسـتخدام عوامل التشـغيل المنطقية ،ً قـد يرتبكـون عنـد بالطريقـة المناسـبة لـكل حالـة. أكثـر تحديـدا اسـتخدام الرمـز "أكبـر مـن" )"**than Greater** )"والرمـز "أقـل مـن" )"**than Less**)". اشـرح لهـم الفـرق بيـن الرمزيـن ثـم دعهـم يختبـرون مـا تعلمـوه مـن خـال مقاطـع برمجيـة مختلفـة.
- قـد يواجـه الطلبـة صعوبـات فـي العثـور علـى األخطـاء فـي المقاطـع البرمجية المكتوبة مسبقا. حثهم على قراءة المقطع البرمجي بعناية <mark>•</mark> ومحاولـة تشـغيله كمـا يفعـل برنامـج **Scratch**. علـى سـبيل المثـال، إذا

كان البرنامج يستخدم المعامالت الشرطية، فيتعين على الطالب استخدام إدخاالت مختلفة لاختبار البرنامج ولكنهم لن يحصلوا على النتائج التي يريدونها في جميع الحـالات. أذكر لهم ֧֖֖֖֖֖֖֖֖֚֚֚֚֚֚֚֚֚֚֚֚֚֚֚֚֚֚֝֬**֓** انـه يمكنهم أيضًا اسـتخدام برنامج **Scratch** لتشـغيل المقطـع البرمجي واختبار التصحيحـات التـي قامـوا بهـا.

**المستوى الخامس**

**3**

**2 الوحدة**

### **التمهيد**

**المستوى الخامس**

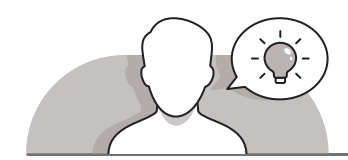

- قـم بتقديـم هـدف الـدرس مـن خـال تحفيـز اهتمـام الطلبـة فـي اتخـاذ القـرارات المتعلقـة بمهام مختلفة.
	- يمكنك البدء بطرح أسئلة على الطلبة، مثل:
	- كيـف تقـوم بإختيـار المسـار الـذي ستسـلكه عنـد مفتـرق طـرق؟ هـل يقـودك اإلتجـاه .<br>بناءً على الوجهة؟
		- كم تحتاج غالبا التخاذ القرارات في حياتك اليومية؟
			- ً• هل يمكنك ذكر قرار اتخذته مؤخرًا؟
				- ما كان خيارك؟
		- عند اتخاذك قرار خاطىء كيف تقوم بتدارك األمر؟

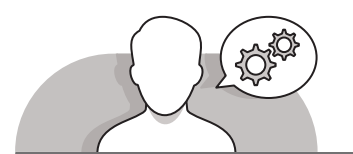

## **التلميحات الخاصة بالتنفيذ**

- يمكنـك البـدء مـن خـال مناقشـة مسـألة اتخـاذ القـرارات وكيـف يمكـن لشـروط معينـة إضافـة الـى أهدافنـا أن تـؤدي بنـا لتحديـد خيارنـا. اسـتخدم مثـال كتـاب الطالـب ودع الطلبـة يقومـون باختبـار ذلـك فـي برنامـج **Scratch** مـن خـال إعطـاء أجوبـة متعـددة. حثهـم علـى تغييـر المقاطـع البرمجيـة المقدمـة مـن أجـل فهـم وظيفتهـا بطريقـة أفضـل.
- قـد يسـألك الطلبـة عـن المفاتيـح التـي يجـب عليهـم اسـتخدامها للتحكـم فـي البرامـج. أذكـر أنـه [ال توجـد طريقـة صحيحـة السـتخدام مفاتيـح لوحـة المفاتيـح لتشـغيل النصـوص البرمجيـة.](https://ruaad.com/)  ً مـا نسـتخدم مفاتيـح األسـهم للتنقـل، وشـريط المسـافة للبـدء ومـع ذلـك، اشـرح لهـم أننـا عـادة أو الإيقاف والحروف كحرف أول من الكلمة الأساسية للبرنامج.
- عنـد تعلـم كيفيـة اسـتخدام لبنـة "البـث" )**broadcast** )ولبنـة "عندمـا أتلقـى" )**receive I when** )انصـح الطلبـة بضـرورة اإلنتبـاه عنـد تسـمية الرسـائل، وأن يقومـوا بتسـميتها بطريقـة يمكنهـم مـن خاللهـا فهـم وظيفـة النـص البرمجـي الـذي تشـغله هـذه الرسـالة.

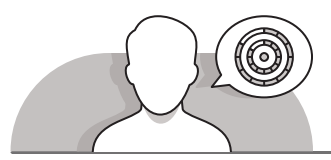

**اس� <sup>ت</sup> اتيجيات غلق الدرس**

في نهاية الدرس تأكد من تحقيق الطلبة لجميع أهداف الدرس وتقييم معرفتهم من خلال أسئلة على سبيل المثال لا الحصر:

 هل تستطيع أن تتذكر:

- متى نستخدم لبنة If الشرطية؟
- كيفية استخدام لبنة **broadcast**( البث(؟
	- ِّ> ذكّر الطلبة بالمصطلحات الهامة وكرّرها معهم. **∶**
- > يمكنك الاستعانة بتدريبات الكتاب ضمن الاستراتيجيات التي ستستخدمها لغلق الدرس.

# **التدريبات المق� <sup>ت</sup> حة لغلق الدرس**

يمكنك استخدام التمرين رقم 5 ضمن استراتيجية غلق الدرس والتأكـد مـن تحقيـق الطلبـة ألهـداف الـدرس.

الصف الخامس | الفصل األول| كتاب الطالب | صفحة 133

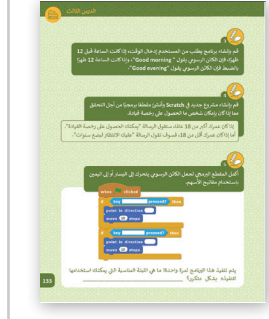

# **الفروق الفردية**

# **تمارين إضافية للطلبة ذوي التحصيل المرتفع**

عدِّل التمرينِ رقم 3 في الصفحة 133. اطلب من الطلبة إضافة خيار آخر، نريد ِّالكائن الرسـومي أن يقـول "ليلـة سـعيدة". سـيقوم الطالب بعـد ذلك باختيار الوقت الذي<br>سـيقول فيه العفربت "ليلـة سـعيدة".

**المستوى الخامس**

**3**

**2 الوحدة**

#### **اإلجابات النموذجية للتدريبات:**

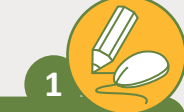

**2**

 $\mathbb{Z}$ 

**المستوى الخامس**

أنشئ المقطع البرمجي الآتي ثم قم **ت ئشبتشـغيله، وأجـب عـن األسـئلة التاليـة:**

1. ما هي مخرجات البرنامج المتوقعة؟<br>. < عدد أيام السنة 365 يوما. < عدد أيام السنة 366 يوما.

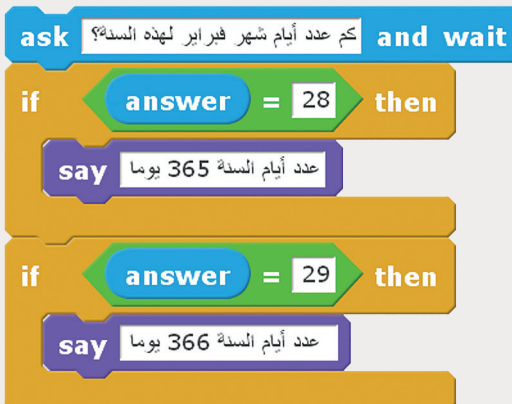

- ֧֖֖֖֖֖֖ׅ֖ׅׅׅ֖֧ׅׅ֖֧ׅ֧ׅ֧֚֚֚֚֚֚֚֚֚֚֚֚֚֚֚֚֚֚֝֓֕֝֓֓֞֬֝֓֞֓֝֬֓֞֬֝֓֞֬֝֓֬֝֬֓֬֝֬֓֝֬֝֬֝֬֝֬֝֓֬֝֬֝֬֝֬֝֬֝֬֝֬֝֬֝֬֝֬֝֬֝֬֝֬֝֬֝֬֝֬֝֬֝֬ 2. اكتب وصفًا عن عمل هذا المقطع البرمجي؟" يطلب برنامج هذا التمرين من المستخدم كتابة عدد أيام شهر فبراير. تحقق من هذا اإلدخال وإذا كانت اإلجابة تساوي "28 ب " فعندها ال�نامج يجيب "عدد أيام ًالسنة 365 يومًا". إذا كانت الإجابة تساوي "29" فسيجيب البرنامج "عدد أيام ֧֖֧֦֧֚֝<u>֓</u> السنة 366 يومًا".
	- ً3. ماذا سيحدث عندما يتلقى البرنامج رقمًا لا يساوي 28 أو 29؟ البرنامج لن يفعل شيئا.

**<sup>ب</sup> شاهد المقطع ال� جم�ي التا يل ت وأجب عن األسئلة ال�ي تليه.**

اشرح مـاذا سـيحدث إذا كتب المسـتخدم كلمة when  $\Box$  clicked "البحـر" أو "الجبـل"؟ switch backdrop to backdrop1 ستتغير خلفية المنصة بناء على الإجابة and wait تالتي يقدمها اللاعب. answer =  $\frac{1}{2}$  then if. تاكتب أسماء الخلفيات التي استخدمناها .<br>في هذا المقطع البرمجي: switch backdrop to city with water2 ڧى < المدينة مع الماء2 answer  $=$   $\frac{1}{2}$   $\frac{1}{2}$  then **if** < واد ضيق ماذا سيحدث لو تلقى البرنامج كلمة switch backdrop to canyon مخالفـة لـ "البحـر" أو "الجبـل"؟ لن يفعل البرنامج شيئا إذا قام المستخدم بكتابة أي إجابة أخرى.

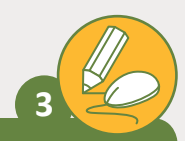

**4**

**[قم بإنشاء برنامج يطلب من المستخدم إدخال الوقت، إذا كانت الساعة قبل](https://ruaad.com/)  ً ي ا، فإن الكائن الرسوم يقول " morning Good"، وإذا كانت الساعة 12 12 ظهر ً**ظهرًا بالضبط فإن الكائن الرسومي يقول "Good evening".

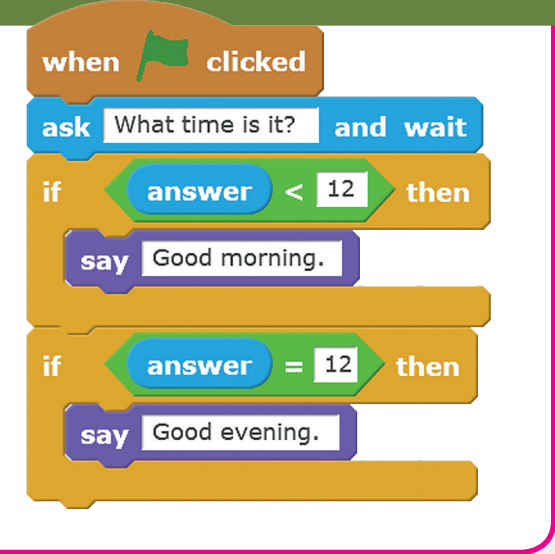

قم بإنشاء مشروع جديد في Scratch وأنـشئ مقطعًا برمجيًا من أجل التحقق **ًف ممـا إذا كان بإمـكان شـخص مـا الحصـول عـى رخصـة قيـادة.**

 إذا كان عمـرك أكـبر مـن 18 ًعامًا، ستقول الرسالة "يمكنك الحصول عىل رخصة القيادة". أمـا إذا كان عمـرك أقـل مـن ،18 فسـوف تقـول الرسـالة "عليـك االنتظـار لبضـع سـنوات".

## **تلميح:**

ٍّذكّر الطلبة بإضافة الحالة عندما تكـون اإلجابـة 18 اىل مقطعهـم البرمجي.

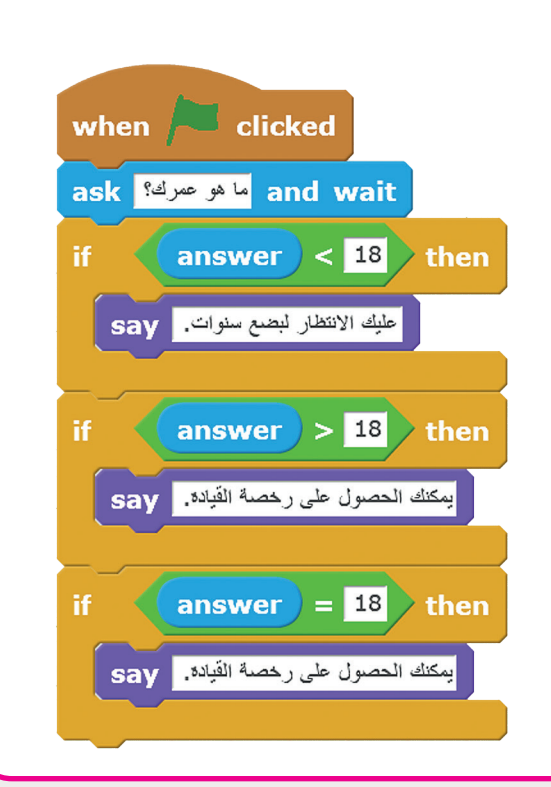

**المستوى الخامس**

**ب أكمـل المقطـع ال�مـجي ي لجعـل الكائـن الرسـوم يتحـرك إىل اليسـار أو إىل**  اليمين باستخدام مفاتيح الأسهم. **5**

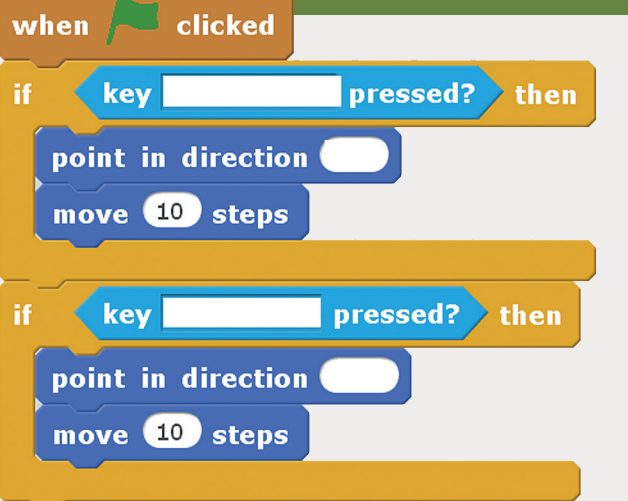

**تلميح:**

أخبر الطلبة أن المقطع البرمجي الذي لا يحتوي على لبنة "forever" (تكرار دائم) سـيتنفذ مـرة واحـدة فقـط ب . لذلـك سـيتم إكمـال ال�نامـج والمسـتخدم لـن يتمكـن مـن ضغط المفاتيح والكائن الرسـومي لن يتحرك.

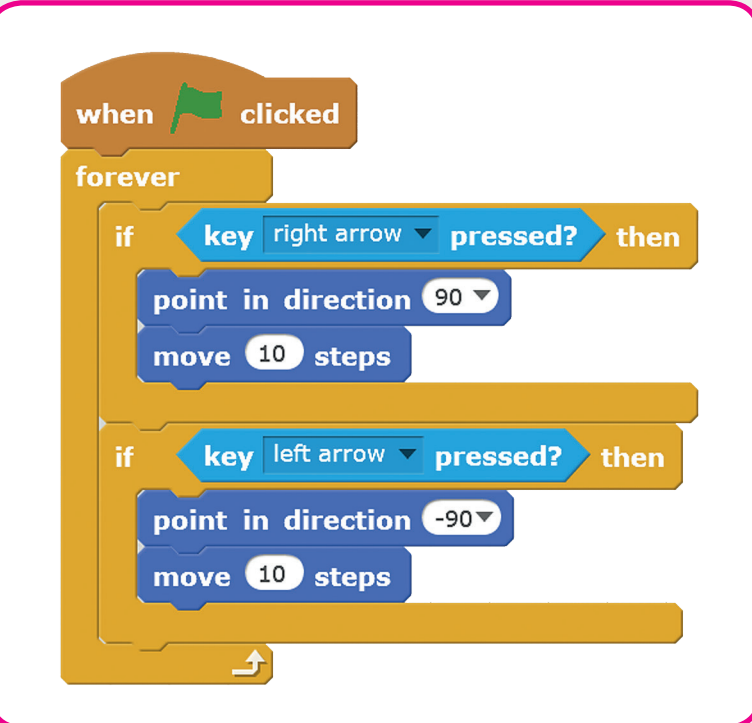

#### **المستوى الخامس**

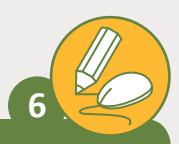

**ي تمـت برمجـة هـذا المقطـع ليقـوم بتحريـك الكائـن الرسـوم، وعنـد الضغـط عـى مفتـاح المسـافة يقـول الكائـن "space press you"، وعندمـا يالمـس الكائـن حـدود ."I reached the end " سـيقول فإنـه الشاشـة**

**ت [ابحـث عـن األخطـاء الـ�ي يتضمنهـا هـذا المقطـع وأعـد كتابـة المقطـع الصحيـح](https://ruaad.com/)  داخـل المربـــع أدنـا**ە**.** 

**ب قم بتنفيذ المقطع ال� جم�ي باستخدام برنامج scratch للتأكد من صحة إجابتك.**

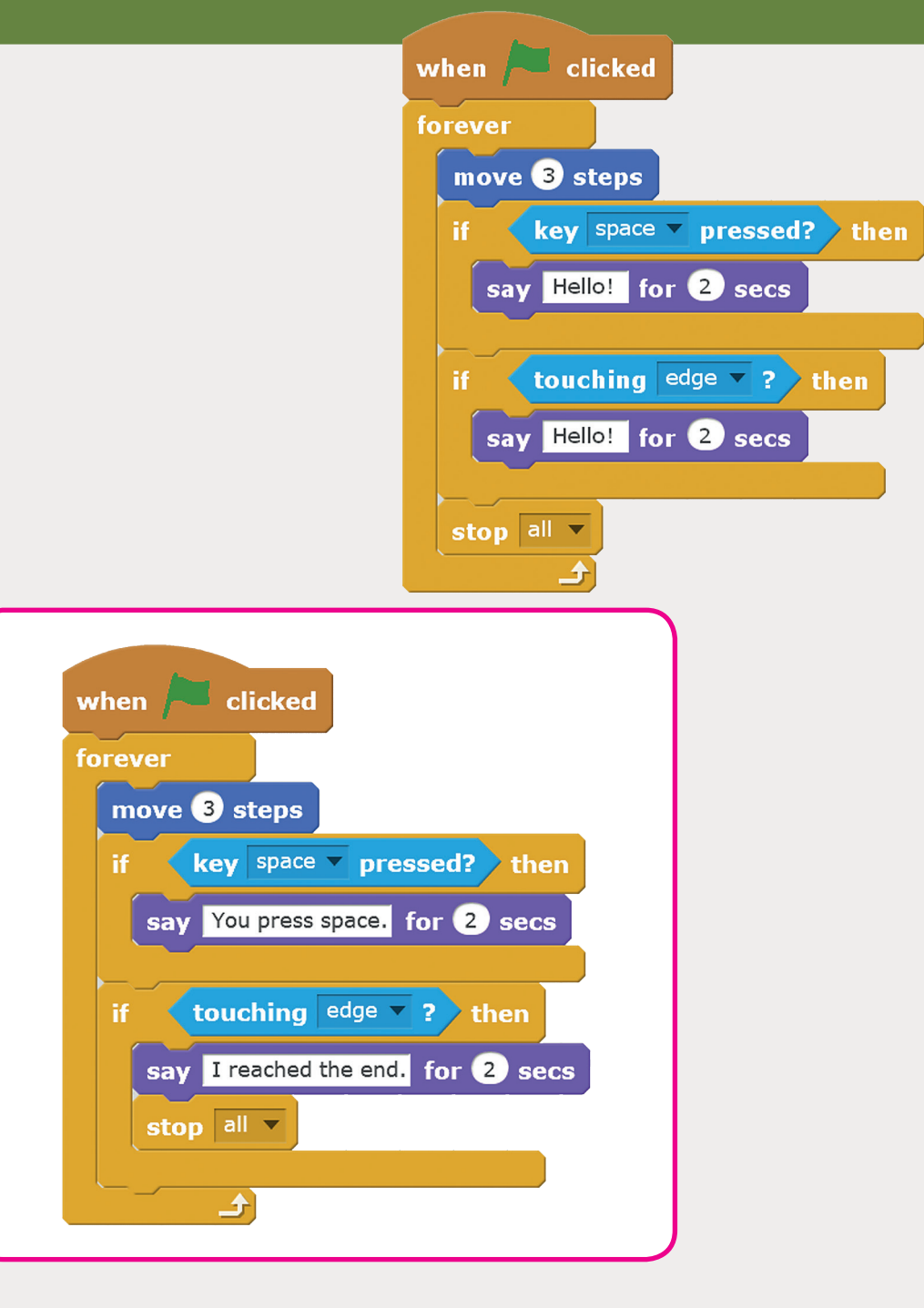

**المستوى الخامس**